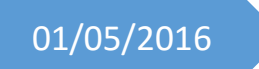

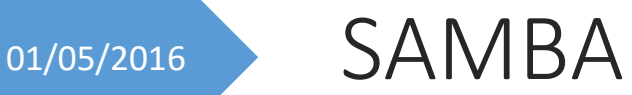

Debian

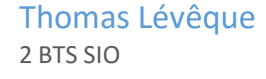

# Présentation :

L'objectif de ce TP est de mettre en place un serveur Samba. Samba est un serveur de fichier qui permet de partager des documents avec d'autres utilisateurs au sein d'un même réseau.

Pré requis :

Ordinateur sur Linux (ici, on utilisera la Debian 8.1).

Après avoir mis les paquets à jours on peut installer Samba.

apt-get install samba samba-common samba4-clients

### Création des utilisateurs

Il nous faut sept groupes (direction, comptabilité, secrétariat, invites utilisateurs, utilisateurs pouvoir et administrateurs).

Commande addgroup il faut juste laisser un espace entre chaque mot.

Puis on peut vérifier avec la commande cat /etc/group pour voir si ils se sont bien créé :

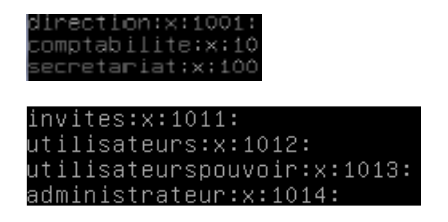

Maintenant je crée les utilisateurs qu'il nous faut en les assignant avec leurs groupes respectifs.

adduser directeur && usermod -G direction directeur

Il reste plus qu'à refaire ce modèle pour les 7 autres utilisateurs et penser à vérifier ce que nous venons de faire avec cat /etc/group

```
direction:x:1001:informaticien,directeur
comptabilite:x:1002:comptable,aide-comptable
secretariat:x:1003:assistante,secretaire,accuei
```
Il faut maintenant attribuer aux utilisateurs la valeur « no login » qui pour fonction d'interdire toute connexion au serveur en dehors des partages Samba (faire de même pour les 7 autres):

#### usermod -s /usr/sbin/nologin/directeur

On peut vérifier par la commande cat /etc/passwd :

```
x:1001:1001::/home/directeur:/sbin/nolog
informaticien:x:1002:1005::/home/informaticien:/sbin/nologin
comptable:x:1003:1006::/home/comptable:/sbin/nologin
complement...oog.ioog...nome.compleme..spin/nologin<br>aide-comptable:x:1004:1007::/home/aide-comptable:/sbin/nologin<br>assistante:x:1005:1008::/home/assistante:/sbin/nologin<br>secretaire:x:1006:1009::/home/secretaire:/sbin/nolog
accueil:x:1007:1010::/home/accueil:/sbin/nologin
```
On ajoute les utilisateurs à la base Samba mais aussi root ( à refaire en changeant le nom de l'utilisateur) :

#### smbpasswd -a directeur

Puis on vérifie tout le temps les actions que nous venons de faire avec net sam list users:

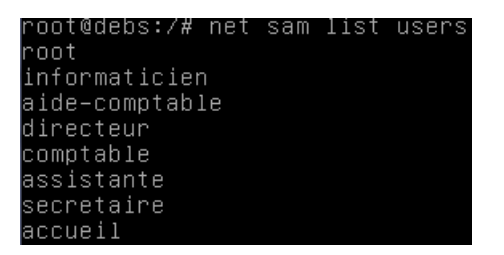

Enfin, on met en correspondance les groupes Linux et Microsoft. On va utiliser la commande net groupmap add ntgroup :

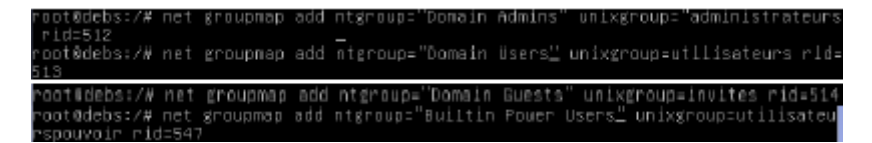

Pour finir, on ajoute les utilisateurs aux groupes concernés :

root@debs:/# usermod –aG administrateurs directeur

Pour vérifier si on n'a pas d'erreur, on utilise la commande groups :

root@debs:/# groups directeur<br>directeur : direction administrateur

Ajout d'une partition pour les répertoires de partage.

On va ajouter un nouveau disque sur la VM. Pour se faire, on éteint la machine avec la commande poweroff –h.

On va dans Configuration  $\rightarrow$  Stockage  $\rightarrow$  Contrôleur SATA  $\rightarrow$  Créer un disque (VMDK puis 8 Go en taille suffit largement).

On redémarre la VM puis maintenant on va le partitionner, on tape la commande fdisk –l pour voir nos disque :

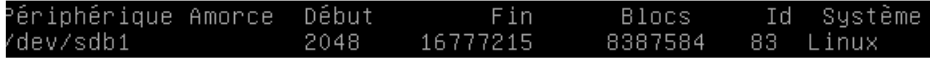

Je vais partitionner /dev/sdb, voici les étapes :

- fdisk /dev/sdb
- n
- p
- 1 (numéro de la partition)
- w
- q
- mkfs.ext4 /dev/sdb1

Voilà, il faut maintenant monter la partition avec les ACL pour que celle-ci soit utilisable. On édite le fichier etc/fstab et on rajoute cette ligne :

Dernière action, il faut créer les partages netlogon, profils, commun, direction, comptabilite, secretariat dans /samba

## Configuration du fichier Samba

On édite le fichier /etc/samba.smb.conf

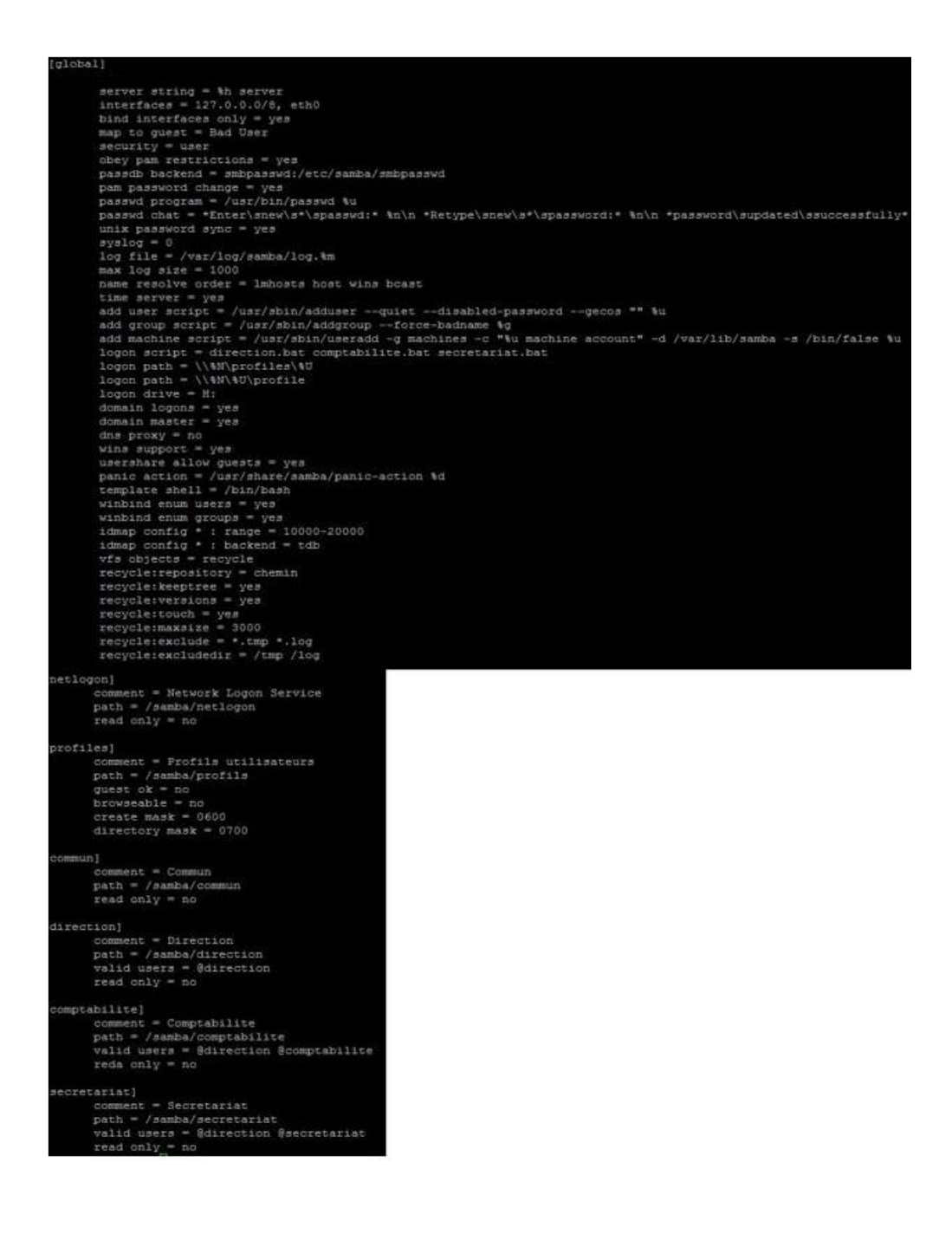

### Script de connexion

On va maintenant créer les scripts de connexion. On va se placer dans le répertoire /samba/netlogon et on va créer nos 3 script pour la direction, le secrétariat et la comptabilité (ici exemple de comptabilité qui a accès à haut commun et à la comptabilité) :

GNU nano 2.2.6 Fichier : comptabilite.bat iet use Y: \\debs\commun<br>net use X: \\debs\comptabilite<br>net time \\debs /set/yes

## Quand on va sur l'utilisateur, on a bien nos lecteurs réseau :

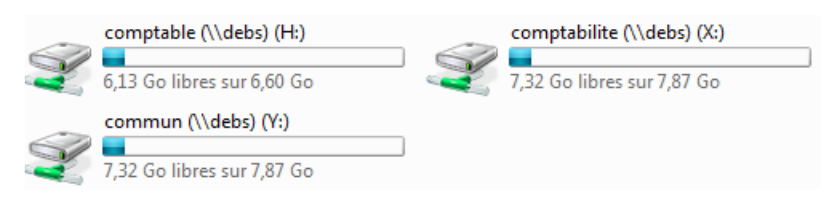